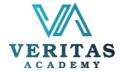

## Fundamentals of Web Development Syllabus

After completing this course, participants learning outcome:

- Why code is the key to building whatever you can imagine with WordPress
- The ability to write JavaScript to add on-the-fly interactivity to a WordPress site
- The skills, knowledge and vocabulary to work professionally as a WordPress developer
- The ability to write PHP to manipulate the data of a WordPress site
- How to code your own new custom block types for the "Gutenberg" Block Editor

| Module    |                            | Takeaways                                                                                                    | Key Exercises    |
|-----------|----------------------------|----------------------------------------------------------------------------------------------------|------------------|
| Session 1 | Welcome!                   | Welcome to the Course!                                                                                                    | Class discussion |
| Session 2 | Getting Started            | <ul> <li>What is a Dev Environment? (Your First Installation)</li> <li>If You're Unable to Install Local by Flywheel</li> <li>About The Recent Big Changes To WordPress</li> <li>First Taste of PHP</li> </ul>                                              | Assignments 1    |
| Session 3 | First Coding<br>Steps: PHP | <ul> <li>A Note About URLs / My Address Bar</li> <li>Creating a New Theme</li> <li>PHP Functions</li> <li>PHP Arrays</li> </ul>                                                                                                    | Assignments 2    |
| Session 4 | WordPress<br>Specific PHP  | <ul> <li>Optional: If You Want To Skip To One of The Final Chapters In The Course</li> <li>Convert Static HTML Template into WordPress (Part 1)</li> <li>Convert Static HTML Template into WordPress (Part 2)</li> </ul>                                    | • Assignments 3  |
| Session 5 | Pages                      | <ul> <li>Interior Page Template</li> <li>Parent &amp; Children Pages</li> <li>To Echo or Not To Echo</li> <li>Menu of Child Page Links</li> <li>A Few Quick Edits / Improvements</li> <li>Navigation Menus</li> <li>Navigation Menus (Continued)</li> </ul> | Assignments 4    |

| Session 6  | Building the<br>Blog<br>Section    | <ul> <li>Blog Listing Page (index.php vs front-page.php)</li> <li>Blog Continued</li> <li>Blog Archives (archive.php)</li> <li>Custom Queries</li> <li>Blog: Few Quick Edits &amp; Improvements</li> </ul>                                                                                                    |
|------------|------------------------------------|----------------------------------------------------------------------------------------------------|
| Session 7  | Events Post<br>Type                | <ul> <li>Displaying Custom Post Types</li> <li>Quick Timeout: Misc Updates</li> <li>Custom Fields</li> <li>A Note About the WordPress Post Edit Screen</li> <li>Ordering (Sorting) Custom Queries</li> <li>Manipulating Default URL Based Queries</li> <li>Past Events Page (Custom Query Pagination)</li> </ul>    |
| Session 8  | Programs Post<br>Type              | <ul> <li>Creating Relationships Between Content</li> <li>Displaying Relationships (Front-End)</li> <li>Quick Program Edits</li> </ul>                                                                                                    |
| Session 9  | Professors Post<br>Type            | <ul> <li>Quick Note About The Next Lesson</li> <li>Professors Post Type</li> <li>Featured Image (Post Thumbnail)</li> <li>Featured Image Sizes &amp; Cropping</li> <li>Page Banner Dynamic Background<br/>Image</li> </ul>                                                                                          |
| Session 10 | Cleaner Code<br>(Less Duplication) | <ul> <li>Note About PHP Warning In The Next Lesson</li> <li>Reduce Duplicate Code - Create Our Own Function</li> <li>Solution To "Undefined array key" Warnings</li> <li>Quick Fix For Page Banner Function</li> <li>Using Our "pageBanner" Function</li> <li>Reduce Duplication - "get_template_part()"</li> </ul> |